### **Iuan OO SCHULBEWERBUNG.** DE ANMELDUNG FÜR DIE SEKUNDARSTUFE II genam  $mit<sub>e</sub>$ Eriun AN GYMNASIEN, Onerre **GESAMTSCHULEN** jano). reja un  $\Xi$ ab UND BERUFSKOLLEGS DER STADT **LEVERKUSEN** 2024/25

#### **WIE LÄUFT DER WECHSEL ZUR SEKUNDARSTUFE II AB?**

Wenn Sie einen Bildungsgang der Sekundarstufe I – zum Beispiel an einer Realschule – absolviert haben, können Sie sich für die Bildungsangebote in der Sekundarstufe II bewerben.

Mit dem Besuch einer Schule der Sekundarstufe II erfüllen Sie auch die Schulpflicht. Ihre Schulpflicht endet – in der Regel – mit Ablauf des Schuljahres, in dem Sie 18 Jahre alt werden.

#### **WANN KANN ICH MICH ANMELDEN?**

Die Bewerbungen an den Schulen der Sekundarstufe II sind in der Stadt Leverkusen in der Zeit vom 26.01.2024 bis zum 01.03.2024 (1. Bewerbungszeitfenster) und ab dem 08.04.2024 (2. Bewerbungszeitfenster) möglich. Einzelne Angebote haben auch davon abweichende Bewerbungszeitfenster.

#### **WIE KANN ICH MEIN KIND ZU EINER WEITERFÜHRENDEN SCHULE ANMELDEN?**

Besonders einfach geht das mit dem Online-Portal [www.schulbewerbung.de.](http://www.schulbewerbung.de/) Sie erhalten am 26.01.2024 mit der Zeugnisausgabe die Zugangsdaten von der Sekundarstufe I-Schule, die Sie aktuell besuchen und können damit eine Bewerbung an einer Schule der Sekundarstufe II durchführen. Einzelne Angebote haben auch davon abweichende Bewerbungszeitfenster.

Sie haben die Möglichkeit auch weitere Schulen anzugeben, die als Zweit- und Drittwunsch berücksichtigt werden. Dies wird bei der Platzvergabe berücksichtigt.

Alternativ zur Bewerbung über das Portal schulbewerbung.de können Sie Ihre Bewerbung auch weiterhin schriftlich oder persönlich bei einer Schule abgeben.

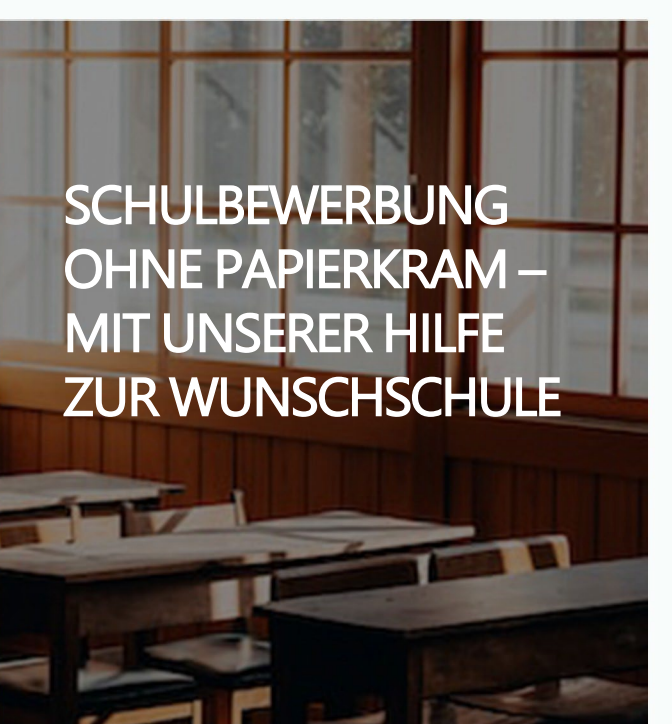

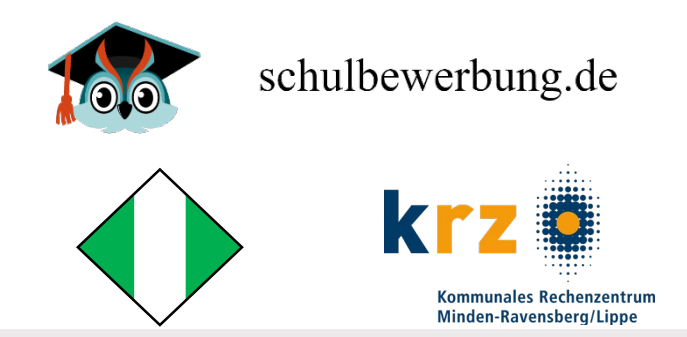

#### **WIE FINDE ICH DAS PASSENDE ANGEBOT FÜR MICH?**

Mit Ihrem Schulabschluss aus der Sekundarstufe I können Sie Bildungsangebote an Schulen der Sekundarstufe II besuchen.

Wenn Sie die Bewerbung mit schulbewerbung.de durchführen, schlägt Ihnen das System nur Bildungsangebote vor, die zu Ihren erwarteten bzw. bisher erreichen Qualifikationen passen. Damit finden Sie leichter Bildungsangebote

#### **ICH HABE EINEN AUSBILDUNGSVERTRAG UNTERSCHRIEBEN. WIE MELDE ICH MICH ZUR BERUFSSCHULE AN?**

Wenn Sie einen Ausbildungsvertrag unterschrieben haben, können Sie sich zur Berufsschule anmelden.

Die Anmeldung zur Berufsschule kann Ihr Ausbildungsbetrieb oder Sie vornehmen. Bitte stimmen Sie mit Ihrem Ausbildungsbetrieb ab, wer die Anmeldung vornimmt.

Anmeldung zur Berufsschule sind jederzeit möglich.

# **SCHULBEWERBUNG** .DE.<br>einfach online

### **bewerbenden in Zugangsdaten für schulbewerbung.de?**<br>Wie bekomme ich Zugangsdaten für schulbewerbung.de?

Sie erhalten Ihre Zugangsdaten für schulbewerbung.de von der Schule die Sie aktuell besuchen. In der Regel erhalten Sie Ihre Zugangsdaten zusammen mit dem Halbjahreszeugnis am letzten Freitag im Januar.

#### **Ich habe keine Zugangsdaten bekommen. Was jetzt?**

.<br>°o

Wenden Sie sich bitte an das Sekretariat der Schule, die Sie aktuellen besuchen, falls Sie keine Zugangsdaten bekommen haben oder Sie diese verloren haben.

Falls Ihre Schule keine Zugangsdaten für Sie erstellt, können Sie sich selbst ein Konto erstellen. Überspringen Sie dazu einfach den Punkt "Startcode verwenden".

#### **Ich habe meine Zugangsdaten. Wie kann ich mich einloggen?**

Am einfachsten geht das, wenn Sie den QR-Code vom Zettel, den Sie von der Schule bekommen haben, abscannen. Sie werden dann direkt auf die passende Seite weitergeleitet.

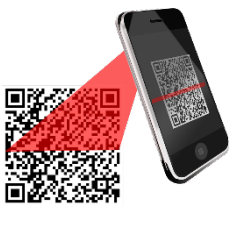

Falls Sie die Bewerbung am PC durchführen wollen, können Sie auch einfach die Seite www.schulbewerbung.de aufrufen. Klicken Sie dort auf "Neues Konto".

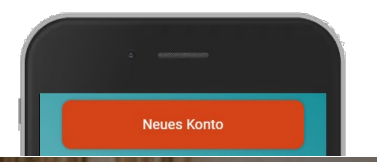

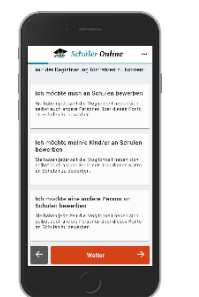

retche thole з Imazo an be und G

fruch!

Mau

als G  $be8.8$ regime Gemäl aenam

#### **Schritt für Schritt zur Bewerbung**

Wählen Sie bitte aus, ob Sie die Bewerbung für sich selbst oder eine andere Person (z.B. Ihr Kind) abgeben möchten.

#### **Geben Sie Ihr Geburtsdatum an**

Sie können eine Bewerbung selbst abgeben, wenn Sie 14 Jahre oder älter sind – ansonsten Verwenden Sie das Konto eines Elternteils.

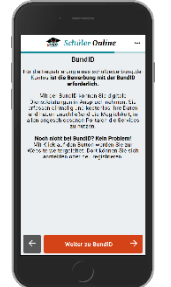

#### **Weiterleitung zu bund.id**

Für den Login verwendet schulbewerbung.de den Dienst "bund.id". Sie werden dorthin weitergeleitet.

#### **Ihr bund.id-Konto**

Die bund.id ist ein zentrales Bürgerkonto und kann für zunehmend mehr Dienstleistungen der Behörden genutzt werden. Erstellen Sie sich ein Konto. Mit diesem Konto erfolgt der Login zu schulbewerbung.de.

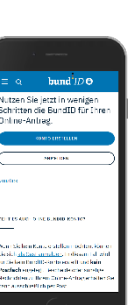

Weitere Informationen zum bund.id-Konto finden Sie im Internet unter [https://int.id.bund.de](https://int.id.bund.de/) Das bund.id-Konto stammt vom Bundesministerium für Inneres und Heimat.

#### **Login mit bund.id**

Nach dem erfolgreichen Login mit bund.id werden Sie zu schulbewerbung.de zurückgeleitet.

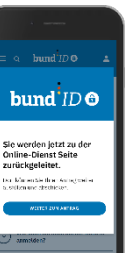

## .<br>Islandska folgende lidogi ekkelte.<br>Poeta för edesimente base de tu Intern Kind wurde von der Schul<br>Zusammen mit dem Abgangezeugen<br>Internationschaft für de halterze fau shen van der Gemeinde et<br>Sooriam für schultezerbu<br>(Sober hir im Kind erhalle

#### **Startcode verwenden**

Geben Sie bitte an, dass Sie einen Startcode-Zettel erhalten haben. Im nächsten Schritt können Sie den Startcode dann eingaben oder per QR-Code einscannen.

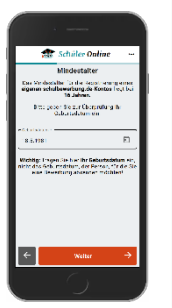

#### **Ergänzen Sie Ihre Daten**

In den nächsten Schritten können Sie Ihre Daten ergänzen. Viele Daten sind bereits in dem Startcode für Sie hinterlegt.

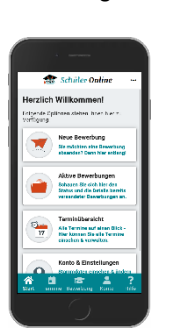

#### Klicken Sie auf "Neue Bewerbung", wählen Sie sich oder Ihr Kind aus und klicken Sie auf "An weiterführende Schule wechseln".

**Online-Bewerbung abgeben**

#### **Wählen Sie die gewünschte Schule aus**

können die Bewerbung abschicken. Wählen Sie die Schule aus, an der Sie für sich oder Ihr Kind eine Bewerbung abgeben möchten. In den nächsten Schritten werden Sie durch den Bewerbungsprozess geführt und

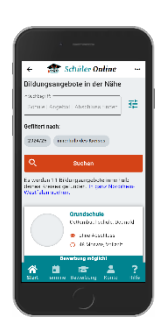

Die Schule wird Sie und Ihr Kind zu einem Wennigen binge besproenen. An einigen benuten konnen.<br>diese Termin online gebucht werden. Beratungstermin in die Schule einladen. Dort werden alle wichtigen Dinge besprochen. An einigen Schulen können

Sie zunächst einen formlosen Antrag an die Schulleitung

Für einige Angebote ist ein solches Aufnahmeberatungsgespräch nicht notwendig.

ander auf auf der Berufsschule können auch durch den einen Gutachten Gutachten Guten Gutachten Gutachten<br>Ausbildungsbetrieb abgegeben werden. In diesem Fall erhalten Sie eine E-Mail mit weiteren Informationen.

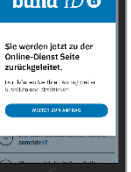

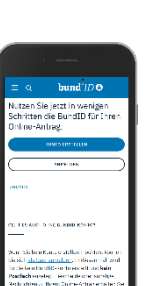